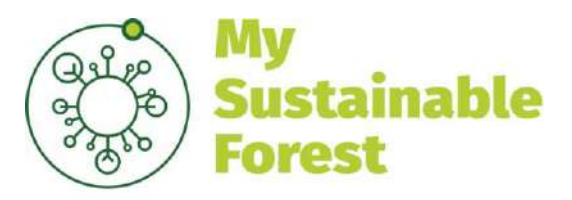

Earth observation services for silviculture

# D3.1 INTEGRATION AND VALIDATION PLAN OPERATIONAL SUSTAINABLE FORESTRY WITH SATELLITE-BASED REMOTE SENSING

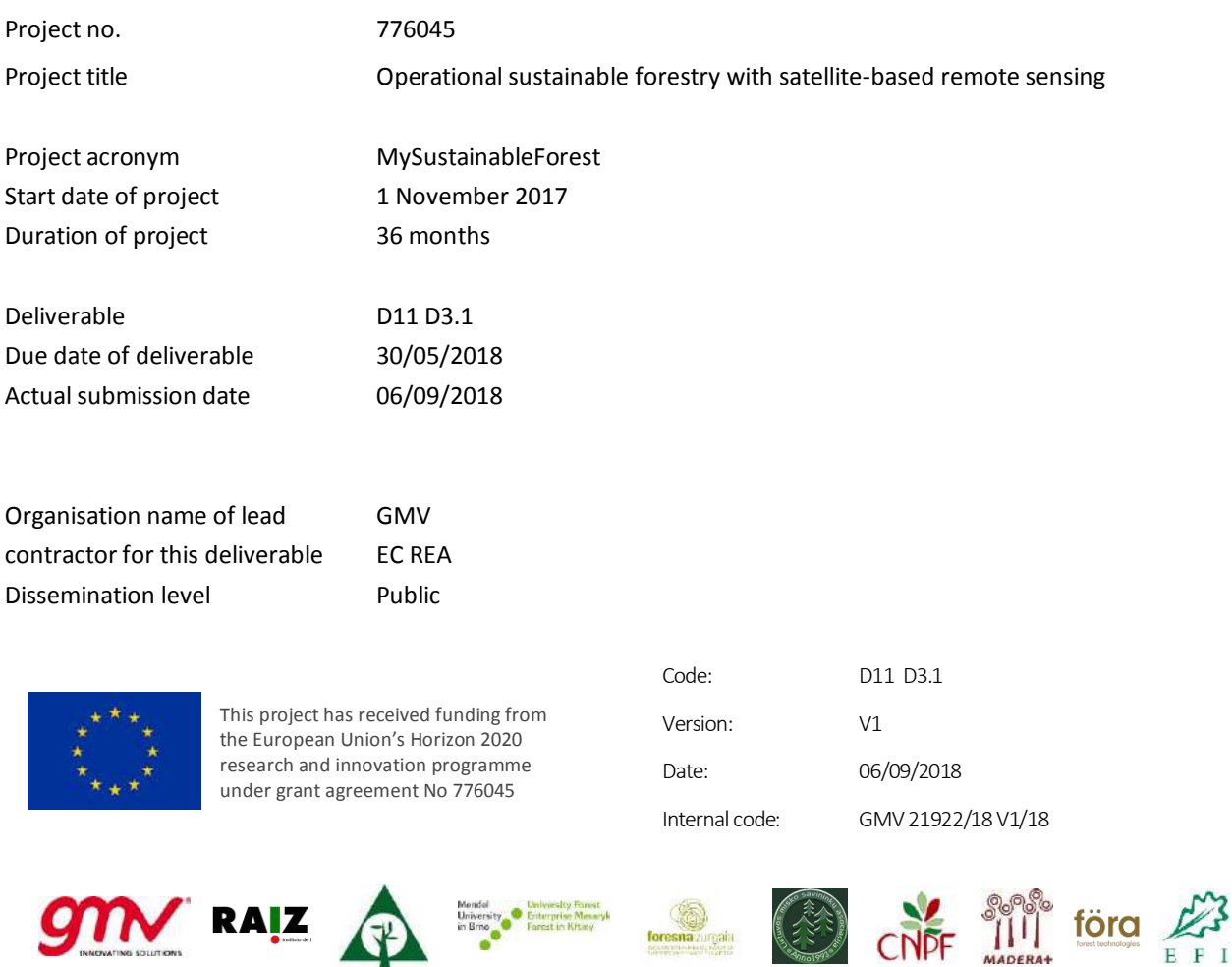

Mendel<br>University Contemprise Messayk<br>In Broom Fannst in Kittmy<br>Contemporary Report in Kittmy

**9m** 

RAIZ

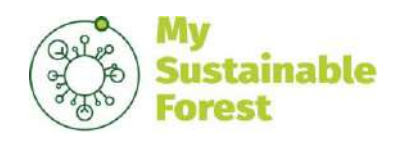

### TECHNICAL REFERENCES

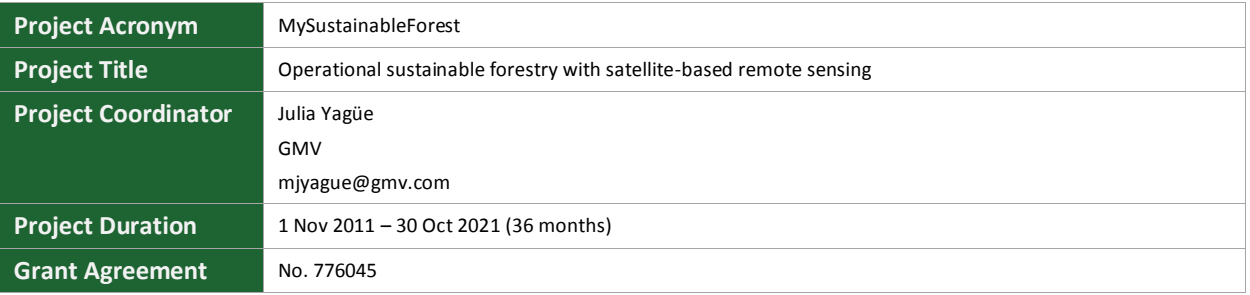

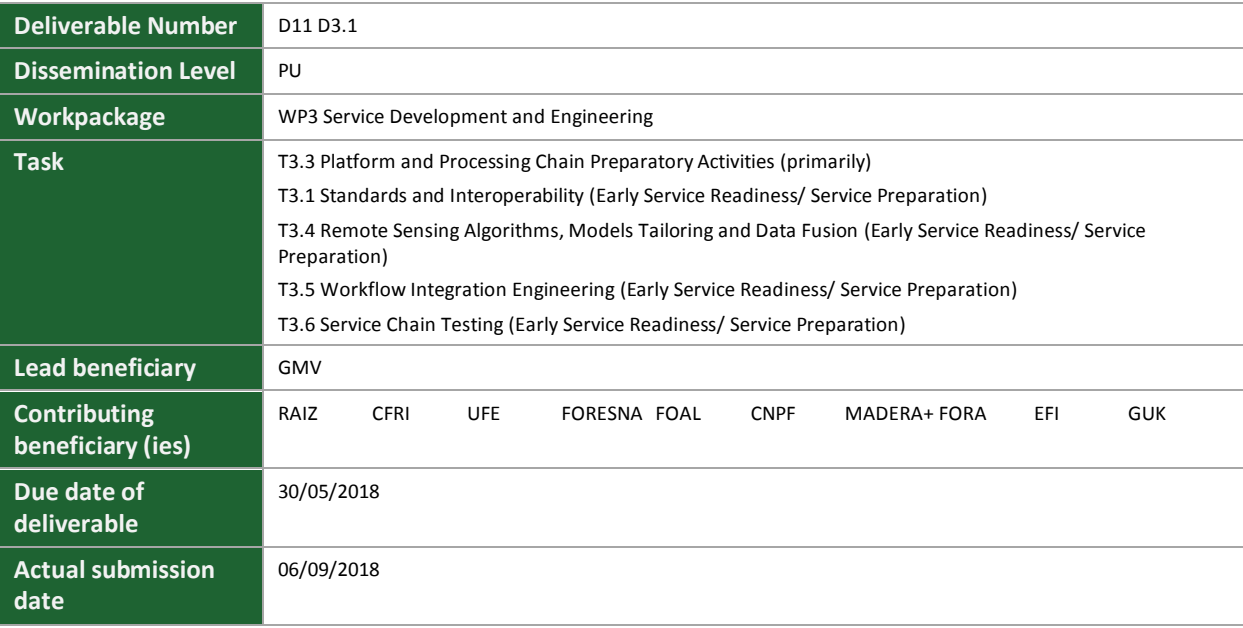

#### **COPYRIGHT NOTICES**

©2017 MY SUSTAINABLE FOREST CONSORTIUM PARTNERS. ALL RIGHTS RESERVED. MY SUSTAINABLE FOREST IS A HORIZON2020 PROJECT SUPPORTED BY THE EUROPEAN COMMISSION UNDER CONTRACT NO. 774652. FOR MORE INFORMATION ON THE PROJECT, ITS PARTNERS AND CONTRIBUTORS, PLEASE SEE THE MY SUSTAINABLE FOREST WEBSITE. YOU ARE PERMITTED TO COPY AND DISTRIBUTE VERBATIM COPIES OF THIS DOCUMENT, CONTAINING THIS COPYRIGHT NOTICE, BUT MODIFYING THIS DOCUMENT IS NOT ALLOWED. ALL CONTENTS ARE RESERVED BY DEFAULT AND MAY NOT BE DISCLOSED TO THIRD PARTIES WITHOUT THE WRITTEN CONSENT OF THE MY SUSTAINABLE FOREST PARTNERS, EXCEPT AS MANDATED BY THE EUROPEAN COMMISSION CONTRACT, FOR REVIEWING AND DISSEMINATION PURPOSES. ALL TRADEMARKS AND OTHER RIGHTS ON THIRD PARTY PRODUCTS MENTIONED IN THIS DOCUMENT ARE ACKNOWLEDGED AND OWNED BY THE RESPECTIVE HOLDERS. THE INFORMATION CONTAINED IN THIS DOCUMENT REPRESENTS THE VIEWS OF MY SUSTAINABLE FOREST MEMBERS AS OF THE DATE THEY ARE PUBLISHED. THE MY SUSTAINABLE FOREST CONSORTIUM DOES NOT GUARANTEE THAT ANY INFORMATION CONTAINED HEREIN IS ERROR-FREE, OR UP-TO-DATE, NOR MAKES WARRANTIES, EXPRESS, IMPLIED, OR STATUTORY, BY PUBLISHING THIS DOCUMENT.

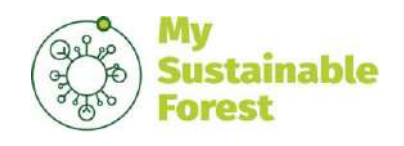

Code: Date: Version: Page: D11 D3.1 06/09/2018 V1 3 of 19

## DOCUMENT STATUS SHEET

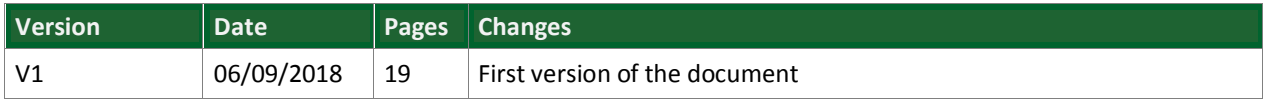

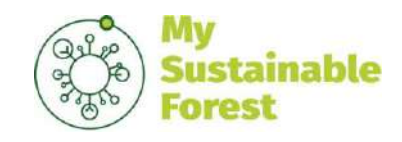

## TABLE OF CONTENTS

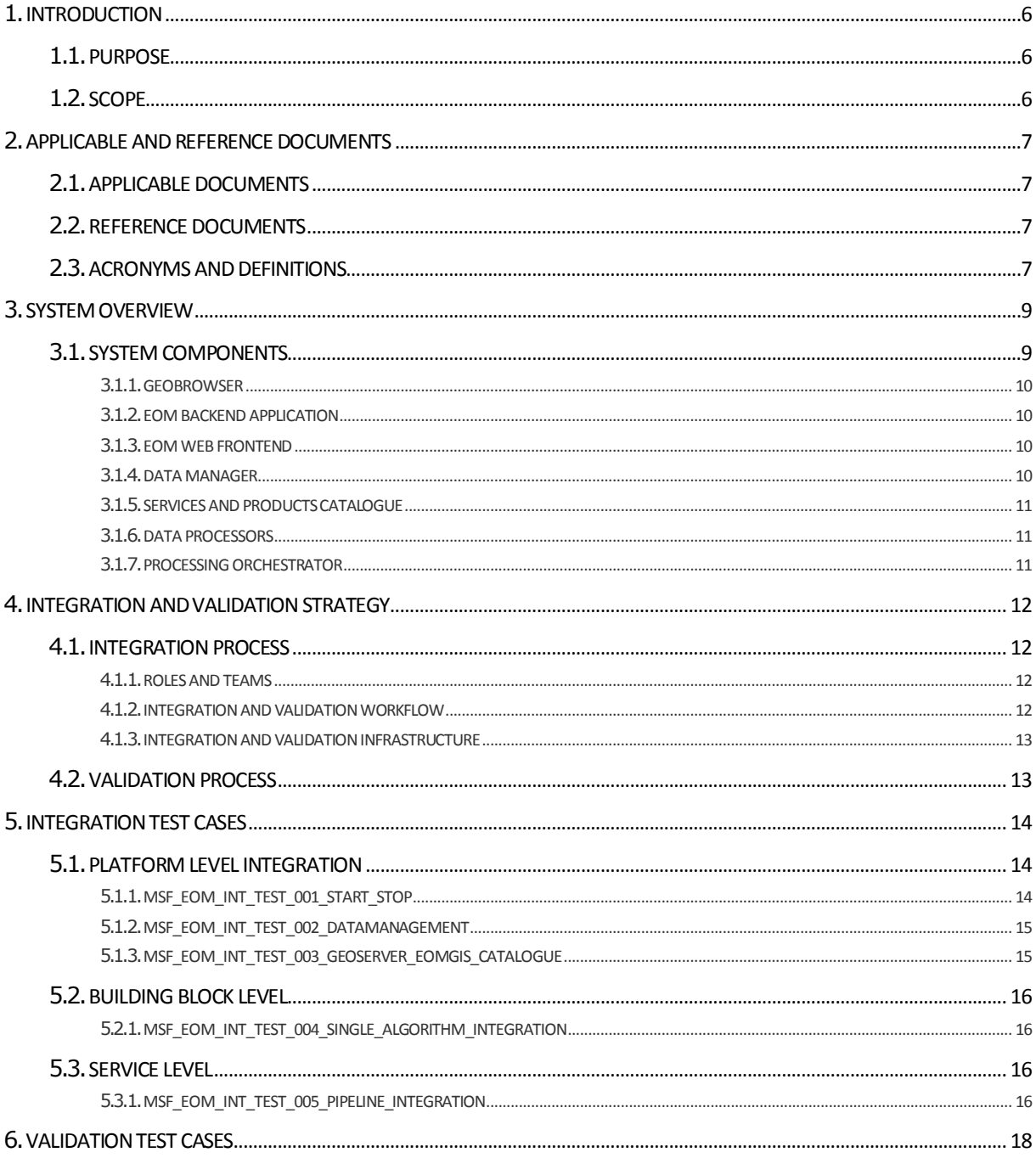

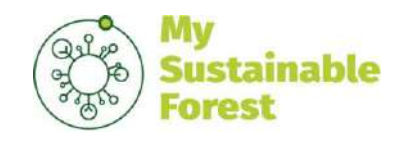

Code: D11 D3.1 Date: 06/09/2018 Version:  $V1$ 5 of 19 Page:

## **LIST OF TABLES AND FIGURES**

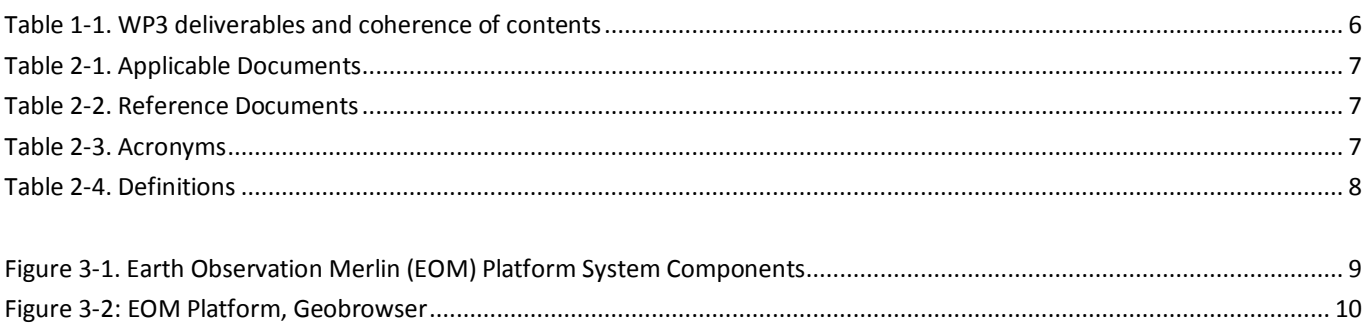

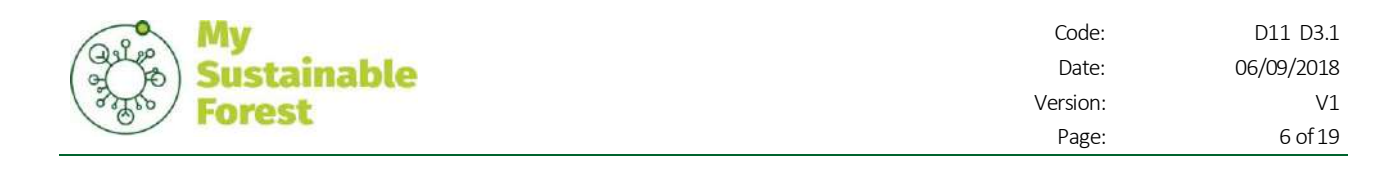

## <span id="page-5-0"></span>1. INTRODUCTION

Work performed under **WP3 Service Development and Engineering** strives:

- 1. To define new remote sensing algorithms or refine existing ones.
- 2. To integrate all prototyped components and needed technological infrastructure to build the platform technological infrastructure- which will allow an automated service.
- 3. To check that each component meet its specification.
- 4. To prepare reference datasets for testing and training purposes.
- 5. To verify that the integrated system/service works as requested by End-Users.

<span id="page-5-3"></span>Five deliverables shall be issued under these objectives as listed in [Table 1-1](#page-5-3)

#### **Table 1-1. WP3 deliverables and coherence of contents**

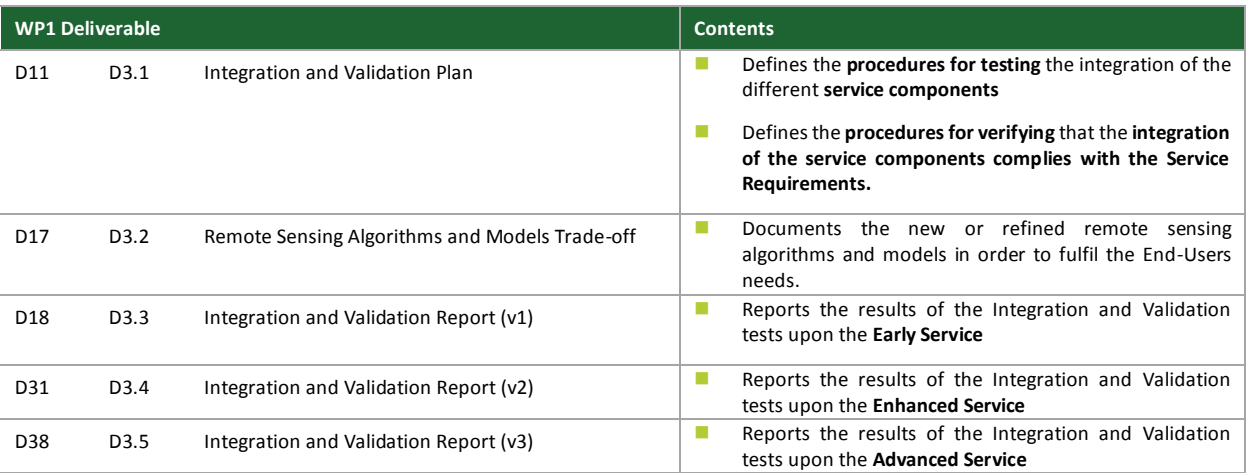

## <span id="page-5-1"></span>1.1. PURPOSE

This document corresponds to **Deliverable D11 D3.1 Integration and Validation Plan** of MySustainableForest H2020 Project.

The Integration and Validation Plan defines the procedures for testing the integration of the different service components and for verifying that they comply with the Service Requirements. This document describes the approach and the steps for integration and validation of the technological infrastructure that supports the MSF project and services, as well as the highlevel schedule of the activities associated with it.

## <span id="page-5-2"></span>1.2. SCOPE

This document is structured according to:

- Section 1, (present chapter) defines the purpose of the document within the WP objectives and the overall purpose of WP deliverables.
- Section 2, includes the list of applicable documents and additional references to be taken into account during the project life cycle. It also contains the definitions and acronyms used in this document.
- **Section 3, recalls the EOM system components through a brief overview, (also refer to [RD3])**
- **Section 4, details the steps (method) that shall be taken for the integration and validation of the EOM platform.**
- **Section 5, lists the integration test cases to be followed concerning the platform, the building blocks (processing** algorithms) and services.
- Section 6, lists the validation test cases to be followed. .

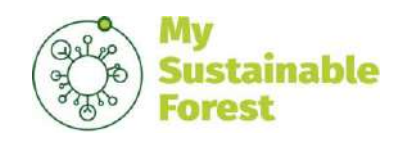

## <span id="page-6-0"></span>2. APPLICABLE AND REFERENCE DOCUMENTS

## <span id="page-6-1"></span>2.1.APPLICABLE DOCUMENTS

The following documents, of the exact issue shown, form part of this document to the extent specified herein. Applicable documents are those referenced in the Contract or approved by the Approval Authority.

#### **Table 2-1. Applicable Documents**

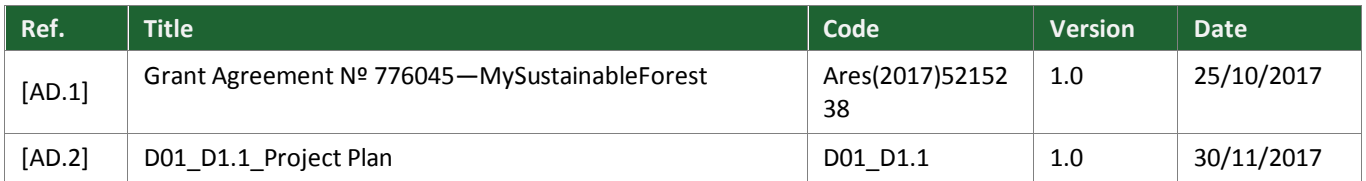

### <span id="page-6-2"></span>2.2. REFERENCE DOCUMENTS

The following documents, although not part of this document, amplify or clarify its contents. Reference documents are those not applicable and referenced within this document. They are referenced in this document in the form [RD.X]:

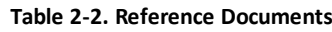

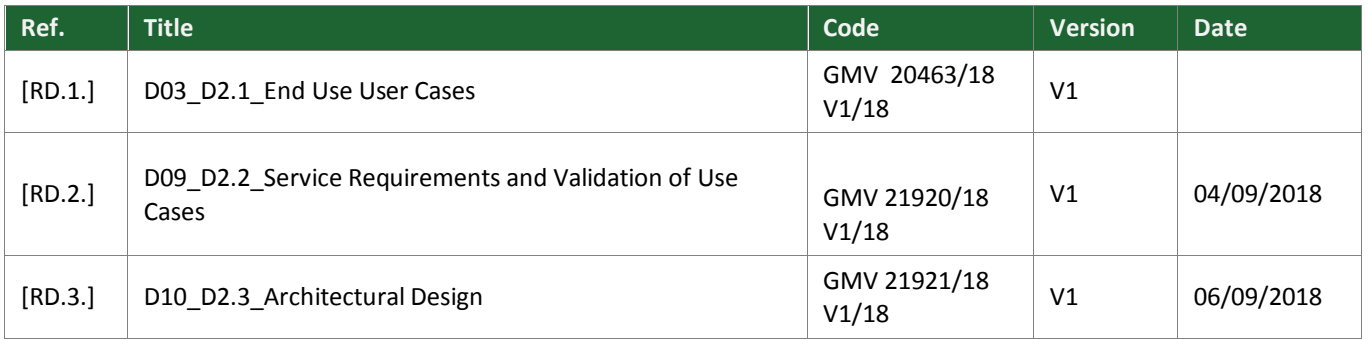

### <span id="page-6-3"></span>2.3.ACRONYMS AND DEFINITIONS

The following acronyms have been used across this document:

#### **Table 2-3. Acronyms**

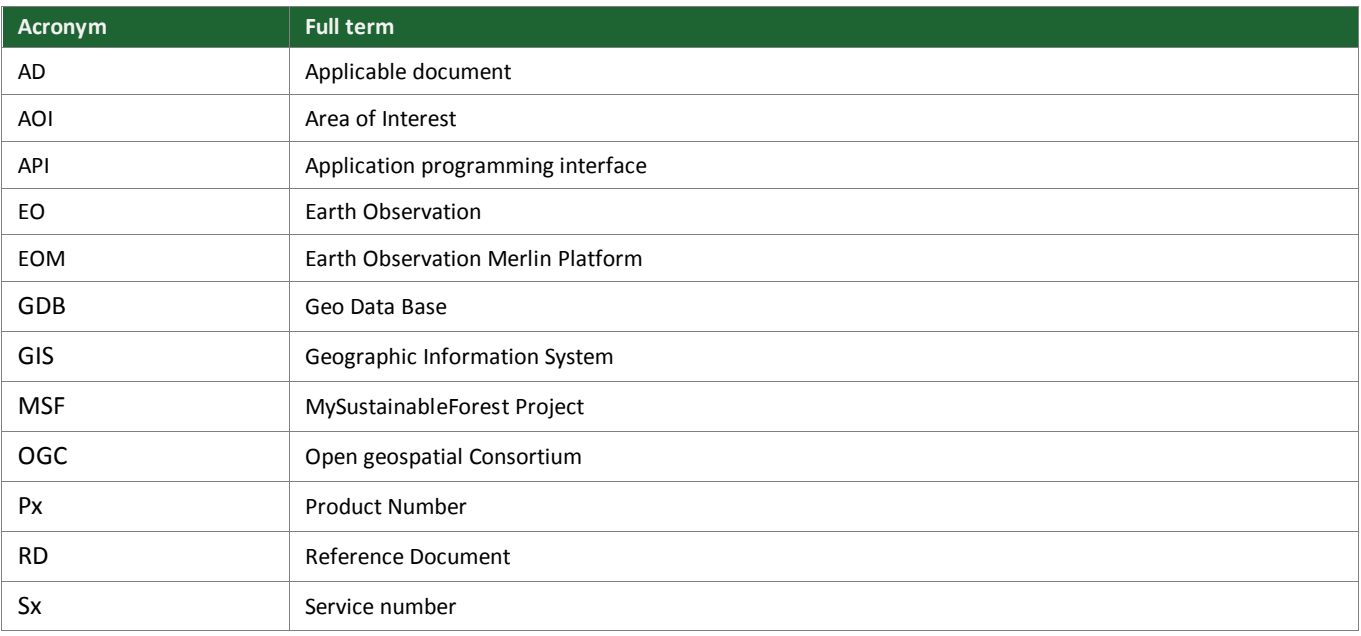

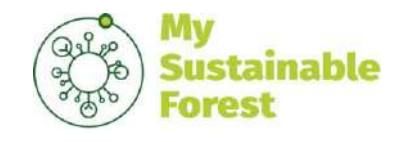

Code: Date: Version: Page: D11 D3.1 06/09/2018 V1 8 of 19

**Acronym Full term** WP Work Package

**Table 2-4. Definitions**

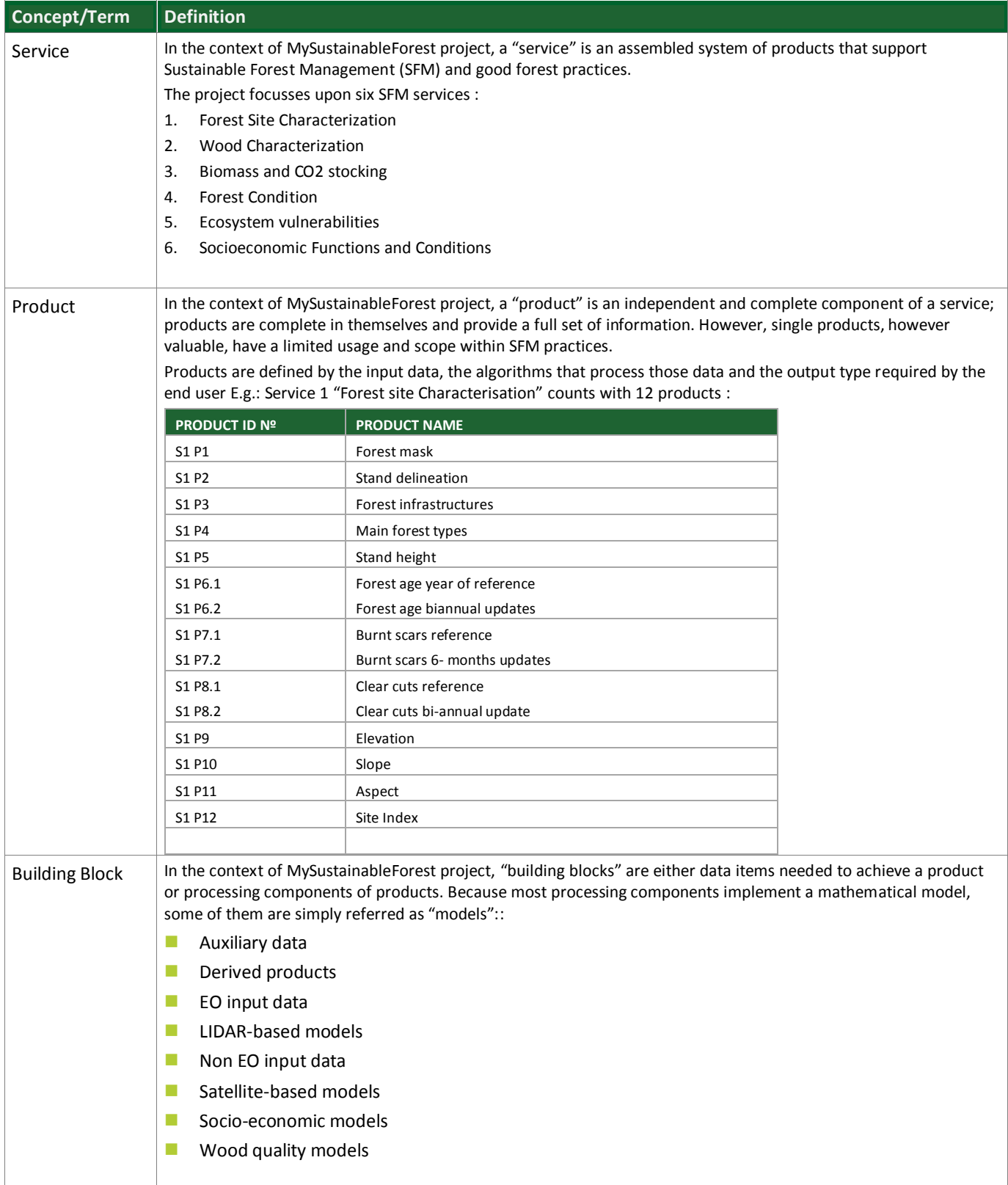

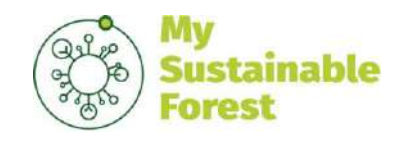

Code: Date: Version: Page: D11 D3.1 06/09/2018 V1 9 of 19

## <span id="page-8-0"></span>3. SYSTEM OVERVIEW

The My Sustainable Forest relies on GMV EOM platform for the generation and the provision of data products to user. EOM (EO Merlin) is a platform of Earth Observation data exploitation that include components for data processing, visualization and cataloguing, between others. The platform will be tailored and configured to host the MSF services and to provide the functionality that is required by the project. Although other instances of the platform are used internally in GMVs, the platform for MSF will follow the integration and validation flow as if it was a new development.

The EOM platform is designed to provide a set of functionalities, both user-centric and data-centric:

- **Data Management**. The Data Management comprise the means to retrieve, store and manage the data used in the platform. Several components are part of the data management since data can brought to the platform in various ways and different kind of data exists (e.g. files, tabular data in a database etc.)
- **User Management**. EOM platform is multi-tenant that means that provides isolation of data and users groups. Hence several projects can leverage the EOM platform as it was their own. Users and groups, along with their privilege, can be defined
- **Data Visualization** While virtually any kind of data can be stored and processed in the EOM, the platform offers tools for geospatial data visualization: geo-located data and geo-referenced images can be overlayed on top of maps and presented to the user through specific geospatial information tools. Some of the tools provided by the platform also allows users for data exploration and filtering certain kind of data.
- **Data Processing** One of the core objective of the EOM platform is to offer users a scalable data processing capability: users can either process their own data using available processing blocks on the platform or integrate their own processing blocks using a specific interface.

## <span id="page-8-1"></span>3.1. SYSTEM COMPONENTS

The high-level architecture is depicted in the following diagram. Note that the architecture considers a fully-featured instance of the EOM platform. Certain features may be disable for a specific project or user group

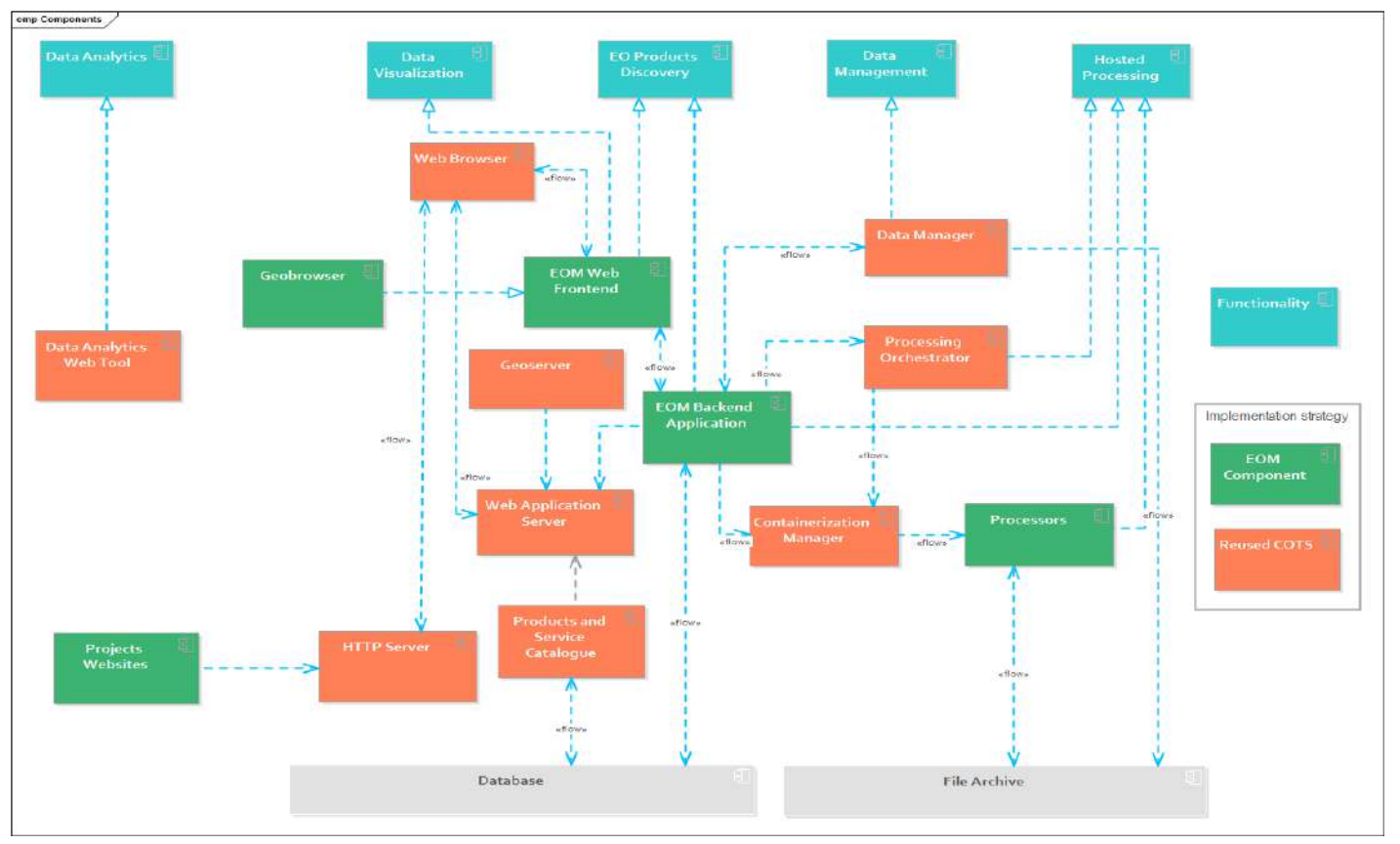

**Figure 3-1. Earth Observation Merlin (EOM) Platform System Components**

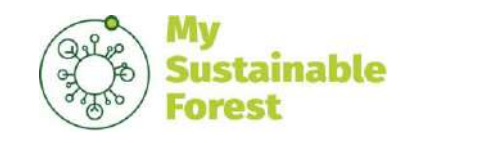

### <span id="page-9-0"></span>3.1.1.GEOBROWSER

The Geobrowser allows for geospatial data to be visualized on a web browser using a GIS viewer with custom views tailored for each project.

A sample view of the Geobrowser using dummy data is reported in document D2.2 "Architectural Design" [RD3]. Note that the Geobrowser will be tailored and properly configured once that data is integrated into the platform. A sample is included in **¡Error! No se encuentra el origen de la referencia.** below.

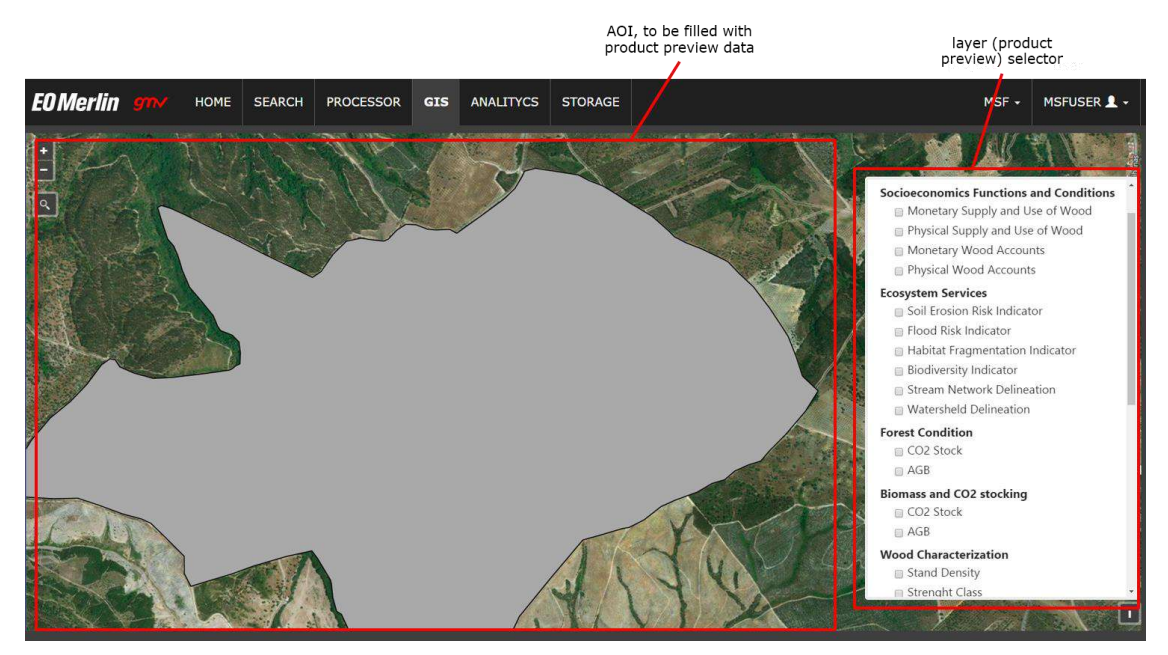

**Figure 3-2: EOM Platform, Geobrowser** 

### <span id="page-9-1"></span>3.1.2. EOM BACKEND APPLICATION

The EOM backend application is the core of the EOM platform as it is responsible for generating the user interface and control the overall user experience. The backend is composed of several parts, mainly integrating the user management component is responsible for user authentication, authorization and isolation, since different data can be accessed exclusively by certain users.

### <span id="page-9-2"></span>3.1.3. EOM WEB FRONTEND

The EOM Web frontend is the entry point to the EOM platform for the user. It integrates several sections corresponding to the different functionalities and components that the platform offers to the user:

- $\blacksquare$  The project homepage
- **The geospatial catalogue frontend**
- The processing dashboard, through which the users who process data can build processing chains and execute them  $\cdot$
- $\blacksquare$  The data management frontend, through which the user can exchange files
- The Geobrowser
- The Data analytics frontend

### <span id="page-9-3"></span>3.1.4.DATA MANAGER

The data manager interacts with the user to allow data retrieval and injection into the platform. On one side is provides a web interface similar to Google Drive or Dropbox for the user. On the other side, the data access component is responsible for storing and retrieving the data items in the underlying infrastructure (e.g. filesystem or even remotely through the network).

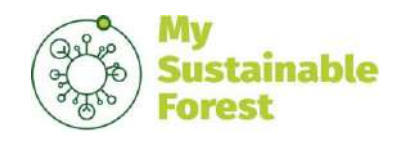

Code: Date: Version: Page: D11 D3.1 06/09/2018 V1 11 of 19

### <span id="page-10-0"></span>3.1.5. SERVICES AND PRODUCTS CATALOGUE

The catalogue store the definition of the data products and services and allows users or other components to search them and to retrieve the information associated to them. The catalogue is itself a set of components: the EOM platform offers its own internal catalogue for datasets and processing blocks. EOM can be easily customized to integrate **Geonetwork** and offer users and external system a OGC-compliant catalogue.

### <span id="page-10-1"></span>3.1.6. DATA PROCESSORS

The Data Processors are blocks that transform data. In the EOM platform, data processors (also referred as *processing blocks*) are encapsulated as Docker images and executed in a specific sequence. Such sequence is also called *pipeline*. Pipelines are handled by the **Processing Orchestrator**.

The processing blocks are pulled from a Docker repository. Once installed in the processing nodes, they are launched in background and operations within the Dockers are performed upon request by the processing orchestrator.

The component in charge of deploying Dockers in the different processing nodes is **Kubernetes**. Kubernetes allows to organize the containers execution on different nodes basing on the available resources, needed redundancy levels, replica policy. It allows to scale the processing environment by starting additional instance of the containers and to route the service requests to specific Dockers according to load balancing or other policies.

### <span id="page-10-2"></span>3.1.7. PROCESSING ORCHESTRATOR

Typical data transformation pipelines are made of different independent and element processing operations chained together in a specific sequence and with strict dependencies between the stages.

In order to bring a standardized approach to dependency handling and the scheduling of different operations, EOM integrates a data-agnostic, state of the art processing orchestrator that is responsible of executing the intermediate processing steps to generate the output data products or any other kind of output that the EOM platform is used for. The default processing orchestrator in EOM is **Apache Airflow** but processors can be chained together using simpler methods (e.g. scripts) when chains are small and fast enough to be executed in a single node efficiently. Since several independent nodes are used for processing, Airflow pipelines will rely on Kubernetes to execute the independent processing steps in the processing cluster managed by it. Kubernetes will then forward the execution request to the appropriate nodes and Docker images.

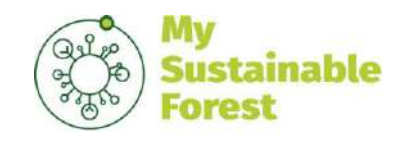

Code: Date: Version: Page: D11 D3.1 06/09/2018 V1 12 of 19

### <span id="page-11-0"></span>4. INTEGRATION AND VALIDATION STRATEGY

The integration of the platform in the MSF project is done in several stages:

- The specific instance of the platform for MSF is integrated by generating a common configuration and enabling the components that will be part of it.
- **Once the empty platform is integrated, the data is integrated, that means configuring the data buckets and connectors so** that data can be uploaded, downloaded and remotely accessed towards the external data repositories
- **Once data integration is done the processors are integrated into the platform. This is done in two steps: first the containers** are created from the algorithms and the Docker containers are deployed in the platform, configuring the appropriate pipelines.
- **Finally, end-to-end tests are done to assure that each end data product can be generated using updated data that is** manually or automatically stored in the platform.

### <span id="page-11-1"></span>4.1.INTEGRATION PROCESS

The integration process spans over most project lifetime according to the workflow depicted i[n Figure 4-1](#page-12-2) below.

### <span id="page-11-2"></span>4.1.1. ROLES AND TEAMS

Several teams are involved in the integration process:

- **The platform integration team that is in charge of creating, configuring and maintaining the instance of the EOM platform** for MSF
- The *service development team* is composed of technical people from the partners developing the service algorithms in their own premises and with minimum technical constraints imposed by the platform.
- The *service integration team* will be mostly composed by GMV technical personnel providing support for integrating the algorithms into the platform and for testing the outcome of such integration. It is to be noted that part of the integration (e.g. Containerization) could be done by the service development teams as part of the algorithms packaging and delivery process

### <span id="page-11-3"></span>4.1.2.INTEGRATION AND VALIDATION WORKFLOW

The integration workflow is divided into two big blocks, as depicted in [Figure 4-1](#page-12-2) below, corresponding to the integration of the (i) platform architecture and the (ii) integration of the [algorithms that enable the automatic processing of] services:

- **The platform integration team integrated the platform components in order to allow the services to be integrated. The** outcome of this activity is a working platform instance with all the functionality deployed, activated and tested.
- The platform is configured through the complex concatenation of building blocks that are executed on their inputs to produce the different output products [RD2]. This concatenation is also called pipeline. The pipeline configuration is part of the early stage of the service integration, even without the building blocks being released by the partners.
- The service development works on the algorithms and creates the deliverable releases of the building blocks.
- Once a version of a certain algorithm (building block) is released, it is integrated in the platform and integration tests for single building blocks are executed.
- Once all the building blocks of a certain pipeline are available, the full pipeline is execute with input to produce the output data product.
- When all the pipelines corresponding to the output products of a service are integrated and individually tested, the services can be considered integrated.
- At this point, the service validation takes place. Service validation essentially consists in assessing whether data products generated for specific services on a specific area of interest are valid. See section "Validation Process" for more details.

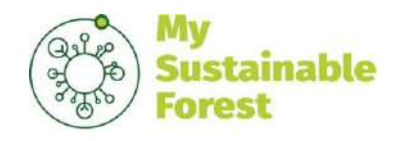

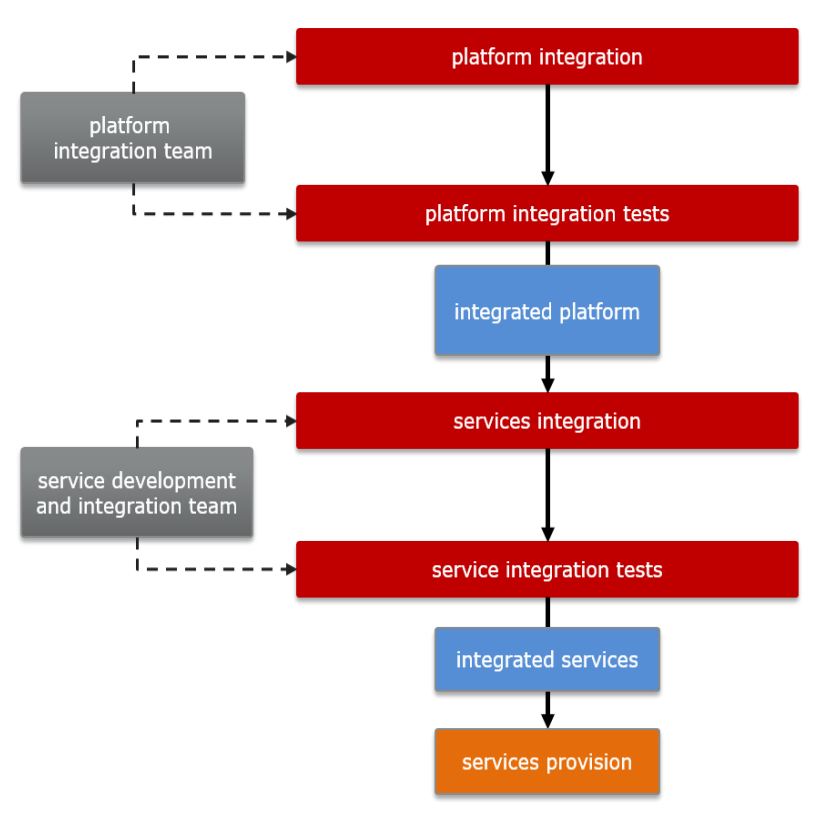

**Figure 4-1: Integration Workflow**

### <span id="page-12-2"></span><span id="page-12-0"></span>4.1.3.INTEGRATION AND VALIDATION INFRASTRUCTURE

The infrastructure for Integration and Validation is composed by several environments:

- **The service development environment, in which the algorithms are developed in arbitrary programming languages,** frameworks etc. The service development environment is the collection of environments belonging to partners that develop processing services.
- **The integration environment is aimed at integrating the EOM platform and the services on it. It not only serves as an** environment for initial platform integration but is used to integrate and validate successive releases of algorithms. Once the platform and the services are integrated and validated, they are migrated to the production environment, in which they are accessed by the end users.
- **The production environment is composed by a fully integrated and verified instance of the platform with the services** deployed and validated on top of it. It is only modified when the appropriate integration and validation activities have been performed in the integration platform.

## <span id="page-12-1"></span>4.2.VALIDATION PROCESS

The validation process will be mostly carried on by the Service Development team with the support of the Service Integration team once the output have been produced by the platform. It will be in great part a domain-specific activity, in which output data will be checked against reference output according to the specific service evaluation metrics identified in the corresponding project activities.

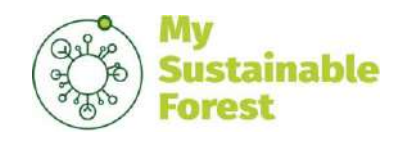

Code: Date: Version: Page: D11 D3.1 06/09/2018 V1 14 of 19

## <span id="page-13-0"></span>5. INTEGRATION TEST CASES

Integration test cases are designed targeting different levels:

- At **platform** level, in which high-level platform functionalities are verified by checking that the corresponding components are correctly deployed.
- At **building block** level, in which it is checked that the mechanism to process data and integrate custom building block is working
- At service level, in which it is checked that complete end-to-end processing chains including the execution of a complex combination of building blocks on different pieces of data produce the output products, and ultimately that the latter are available to the users using the appropriate delivery mechanism.

Below a collection of high-level integration test cases are reported, to be further detailed, split or complemented by others if considered convenient. Note that in some cases the input data and the parameters associated with each of them mostly depend on the specific design of the building blocks to be used.

### <span id="page-13-1"></span>5.1. PLATFORM LEVEL INTEGRATION

### <span id="page-13-2"></span>5.1.1. MSF\_EOM\_INT\_TEST\_001\_START\_STOP

#### 5.1.1.1. Test Objective

The objective of this test is to verify that the platform components are correctly installed and can be accessed through the web interfaces

#### 5.1.1.2. Prerequisites

- The platform components have been installed: EOM Portal, Catalogue, EOMGIS, Geoserver, Data Management
- **The platform instance has been configured with a single project manager user who has access to all the platform** functionality
- $\blacksquare$  The platform instance has been configured to link to the project website
- **The Geoserver has been configured with an single GIS layer containing the different AOIs**
- $\blacksquare$  The Catalogue has been configured with an empty catalogue
- The EOMGIS has been configured to target the GIS layer in the Geoserver
- $\blacksquare$  The Data Management has been configured with a single shared workspace

#### 5.1.1.3. Test Steps

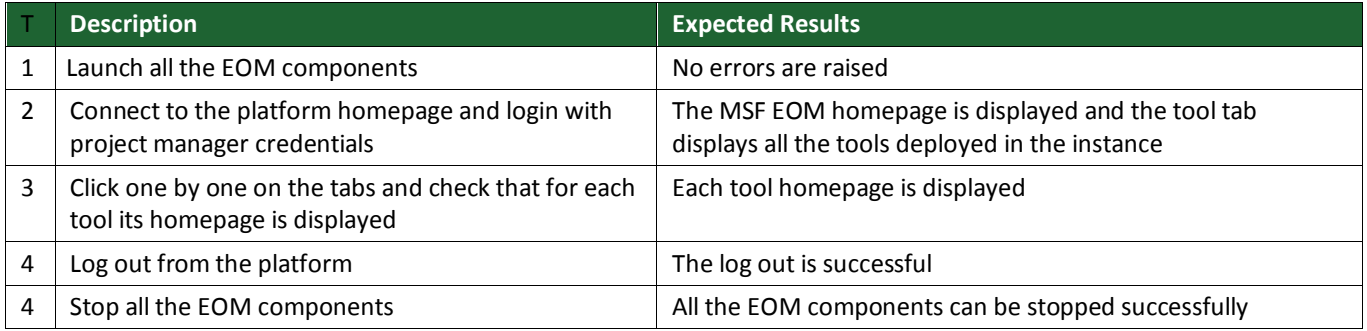

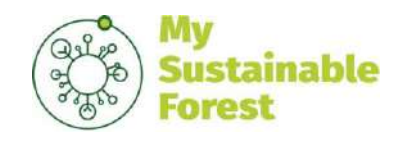

### <span id="page-14-0"></span>5.1.2. MSF\_EOM\_INT\_TEST\_002\_DATAMANAGEMENT

### 5.1.2.1. Test Objective

The objective of this test is to verify that the Data Management component is working and allows different workspaces to be created and connected to remote data repositories such as ftp servers

#### 5.1.2.2. Prerequisites

#### MSF\_EOM\_INT\_TEST\_001\_START\_STOP

#### 5.1.2.3. Test Steps

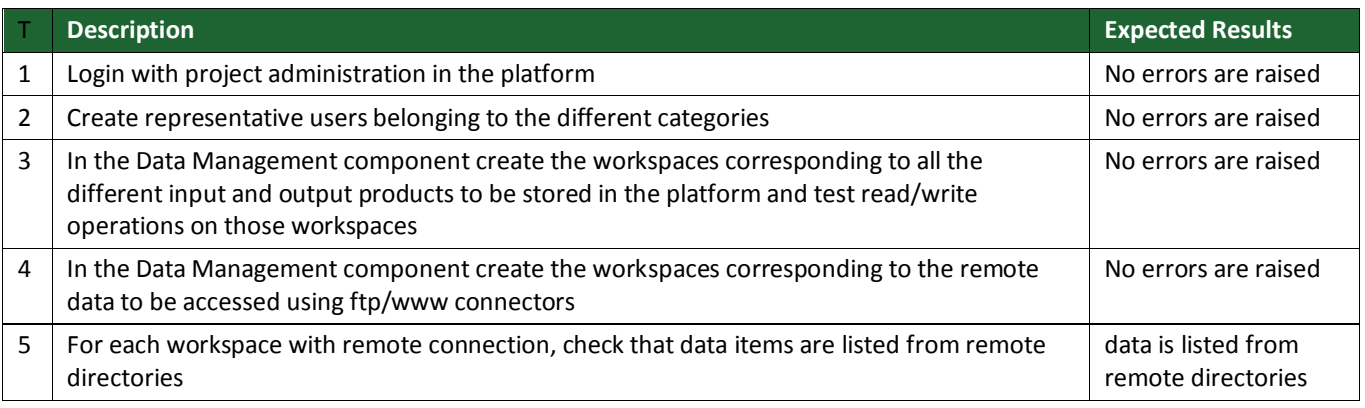

### <span id="page-14-1"></span>5.1.3. MSF\_EOM\_INT\_TEST\_003\_GEOSERVER\_EOMGIS\_CATALOGUE

### 5.1.3.1. Test Objective

The objective of this test is to verify that the Geoserver in the EOM can be configured to serve the different layers corresponding to the raster and vector output products to be visualized through the GIS browser of the platform, and to verify that each layer can be visible to users specifically linked to certain AOIs.

### 5.1.3.2. Prerequisites

- MSF\_EOM\_INT\_TEST\_001\_START\_STOP
- MSF\_EOM\_INT\_TEST\_002\_DATA\_MANAGEMENT

#### 5.1.3.3. Test Steps

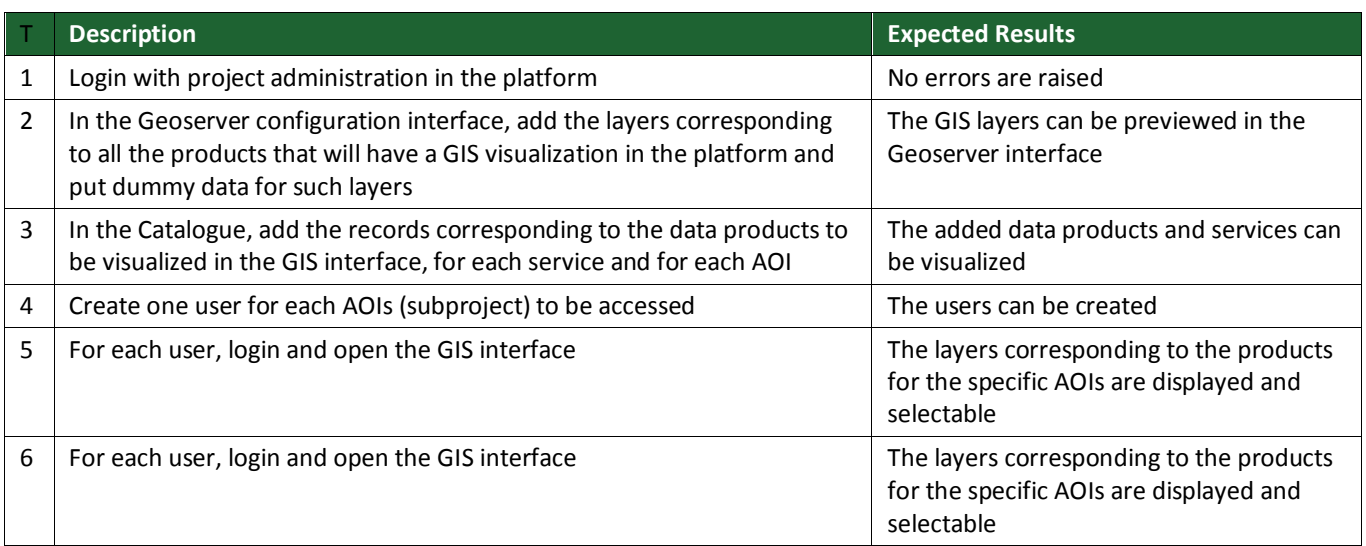

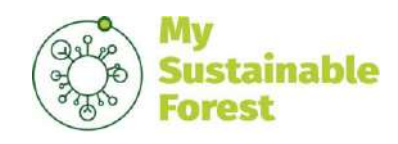

## <span id="page-15-0"></span>5.2. BUILDING BLOCK LEVEL

### <span id="page-15-1"></span>5.2.1. MSF\_EOM\_INT\_TEST\_004\_SINGLE\_ALGORITHM\_INTEGRATION

#### 5.2.1.1. Test Objective

The objective of this test is to verify that a single building block with an algorithm can be integrated and executed in the platform.

#### 5.2.1.2. Prerequisites

#### MSF\_EOM\_INT\_TEST\_001\_START\_STOP

#### 5.2.1.3. Test Steps

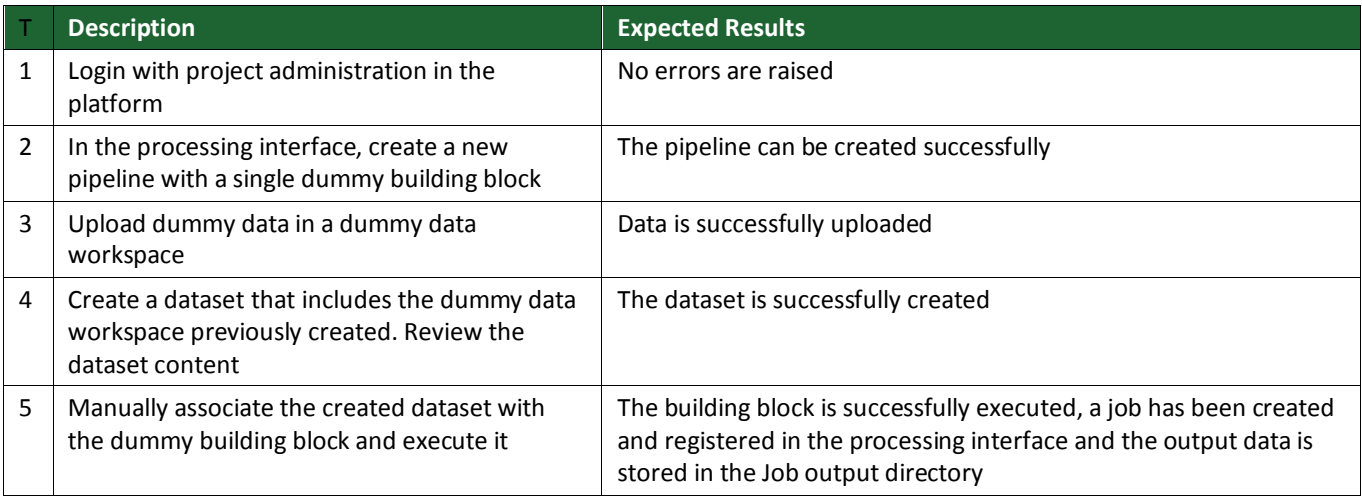

### <span id="page-15-2"></span>5.3. SERVICE LEVEL

### <span id="page-15-3"></span>5.3.1. MSF\_EOM\_INT\_TEST\_005\_PIPELINE\_INTEGRATION

#### 5.3.1.1. Test Objective

The objective of this test is to verify that a full pipeline of various algorithm can be integrated and executed, generating output products that are stored in the appropriate workspaces and GIS views.

#### 5.3.1.2. Prerequisites

#### MSF\_EOM\_INT\_TEST\_004\_SINGLE\_ALGORITHM\_INTEGRATION

#### 5.3.1.3. Test Steps

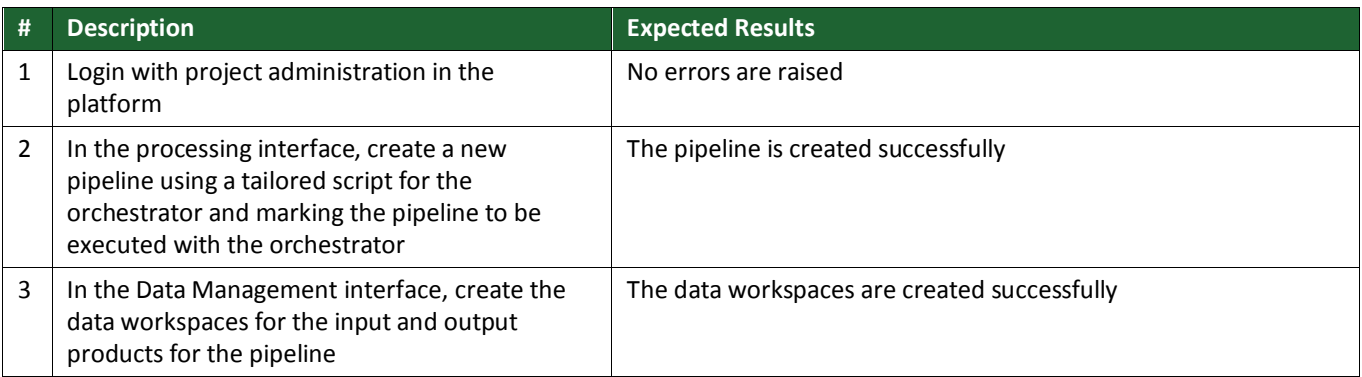

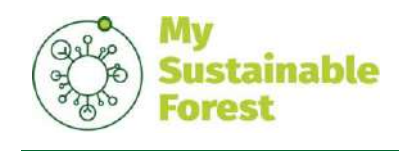

Code: Date: Version: Page: D11 D3.1 06/09/2018 V1 17 of 19

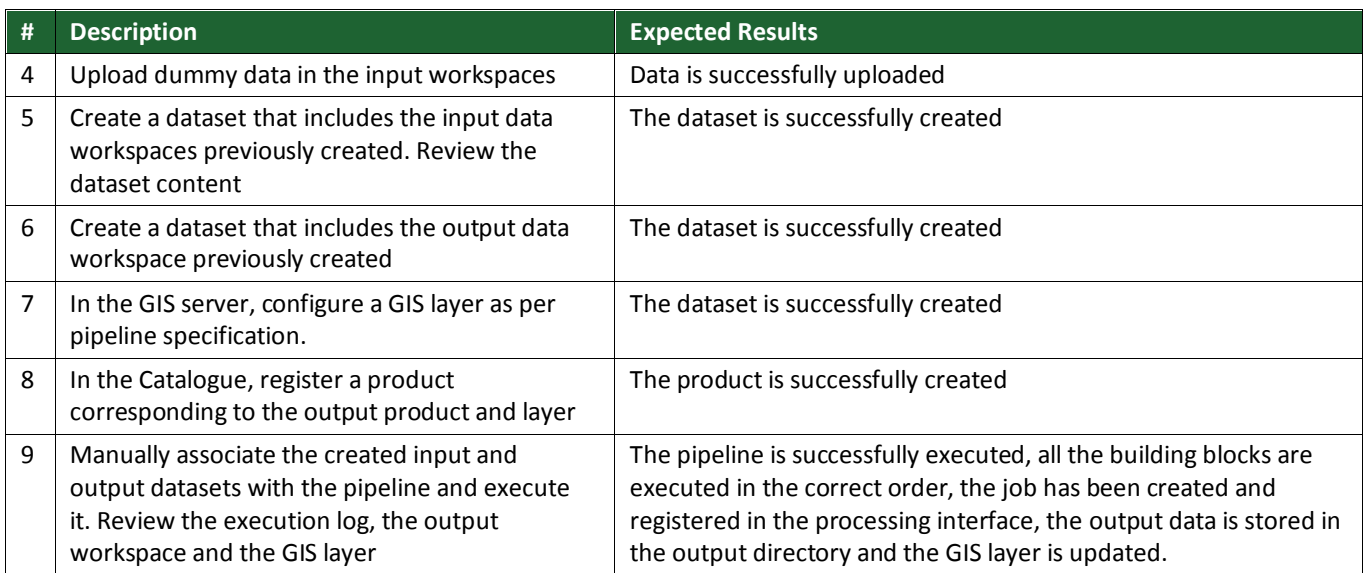

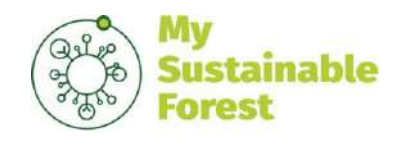

Code: Date: Version: Page: D11 D3.1 06/09/2018 V1 18 of 19

## <span id="page-17-0"></span>6. VALIDATION TEST CASES

The validation test cases are linked with the use cases and scenario validation. Refer to document D2.2 "Service Requirements and Validation of Use Cases" [RD2]

**END OF DOCUMENT**

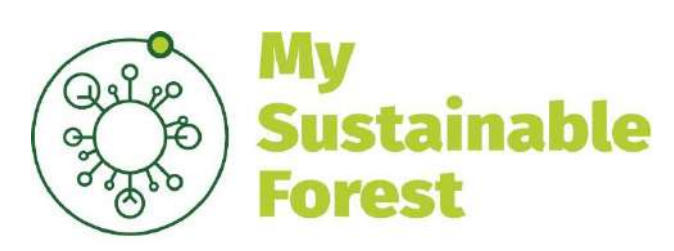

Earth observation services for silviculture

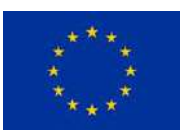

This project has received funding from the European Union's Horizon 2020 research and innovation programme under grant agreement No 776045

# www.mysustainableforest.com